Bernie Farkus Sr. Technical Sales Engineer **Audinate** 

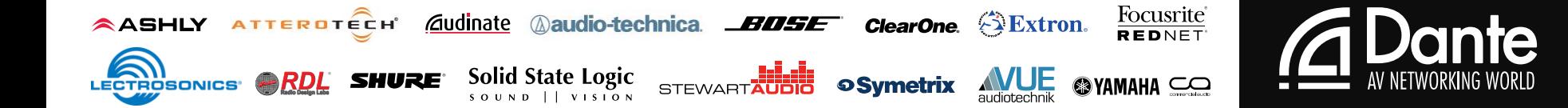

# In this session we will be covering:<br>**The bardware and software required to create a**

- network and the Dente and The hardware and software required to create a Dante network.
	- **The "Rules of Engagement" regarding the Dante gear on** your tables.
- **Dante Controller Basics** 
	- Connecting to a Dante system
	- Overview of the Menu Bar, Tool Bar, Status Bar, Tabs, & Device View
	- Routing of audio.
- Using Dante Virtual Soundcard
	- **DVS settings and usage.**

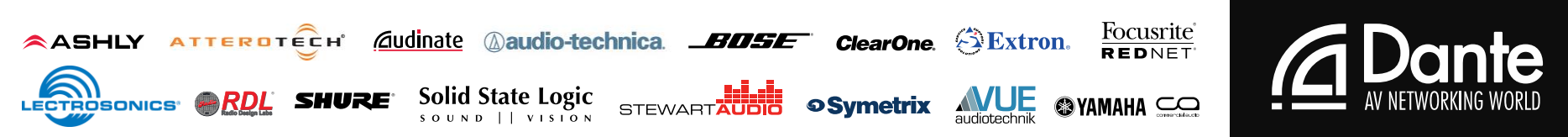

### **For additional resources regarding Dante** networking and creating Dante networks, please visit:

https://www.audinate.com/resources/training-and-tutorials

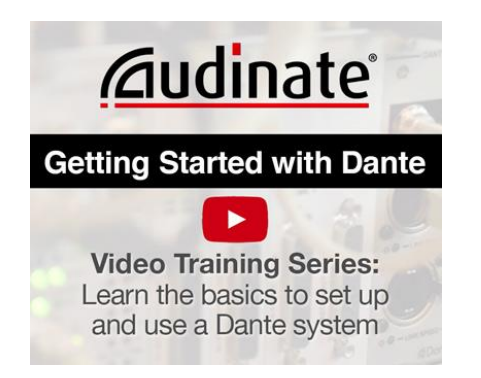

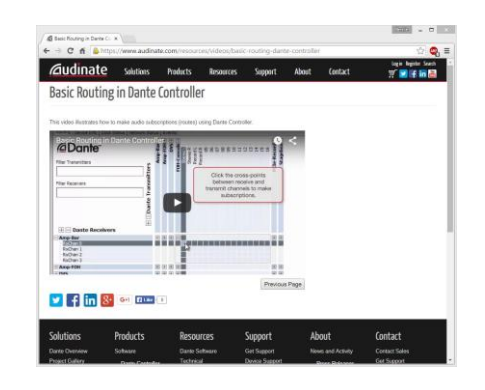

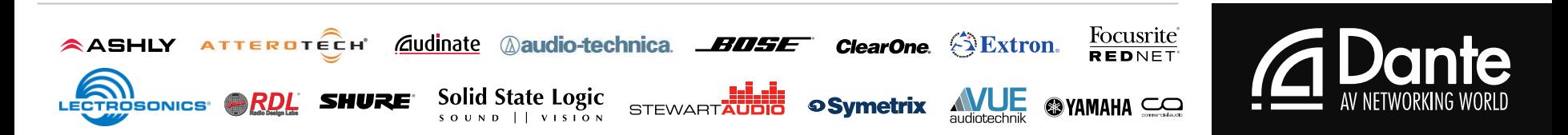

What is required for a Dante Audio Network?

- Two or more Dante enabled audio devices connected via a Gigabit Ethernet network.
	- With all devices that are connecting audio streams being set to the same sample rate.

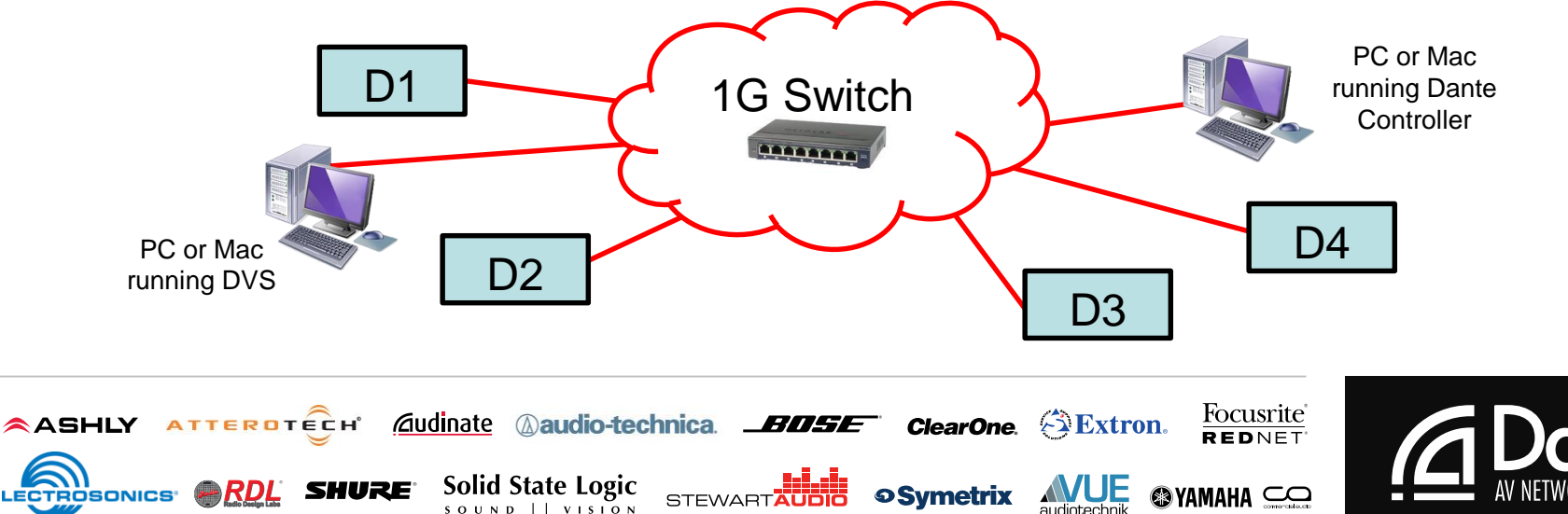

You can also connect two Dante enabled device directly together.

- This depends on the network set-up capabilities for the devices to be connected.
	- It requires one of the devices to have Primary and Secondary connections.
		- And be configured to operate in switched mode.

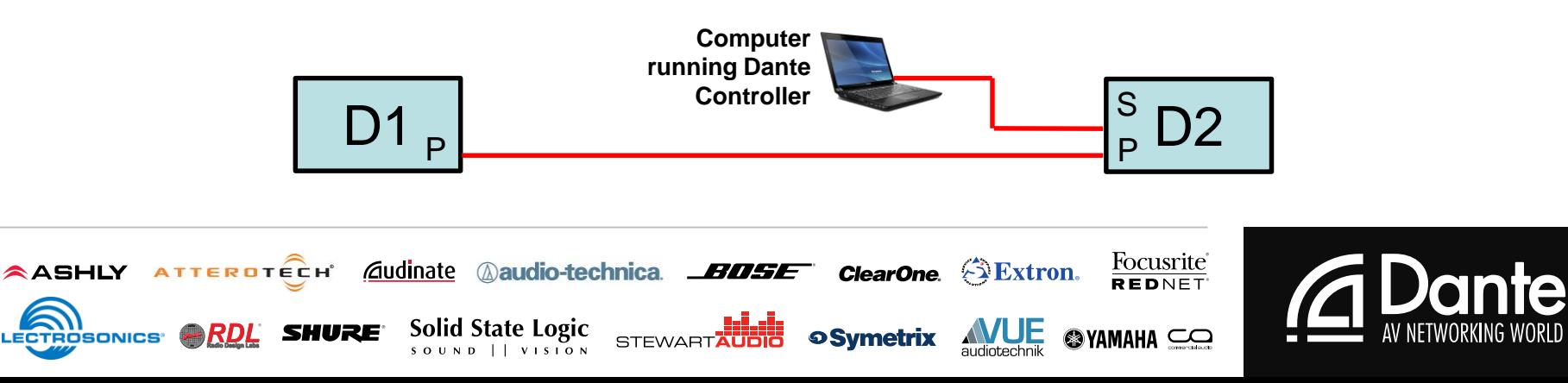

If you have devices that only have a Primary connector:

- Use a switch and a computer running Dante Controller for network configuration.
- Make your audio routes.
- Once set up is complete
	- Remove the switch and computer from the system.
	- Connect the two devices point-to-point.

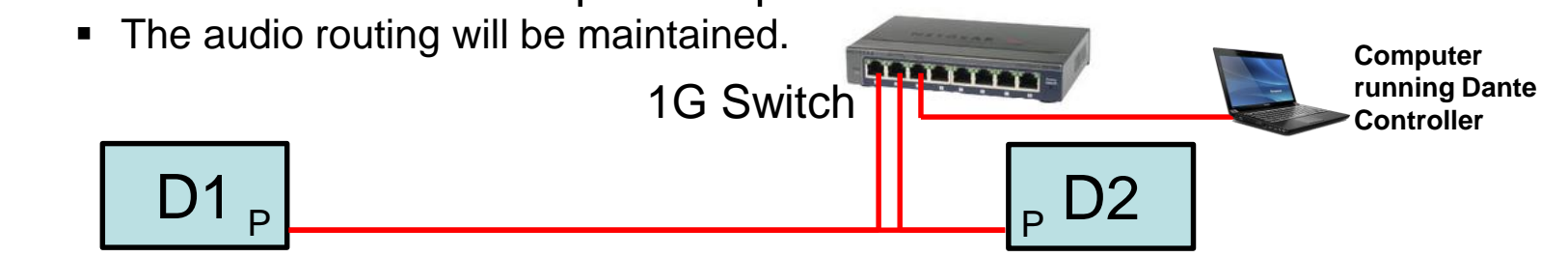

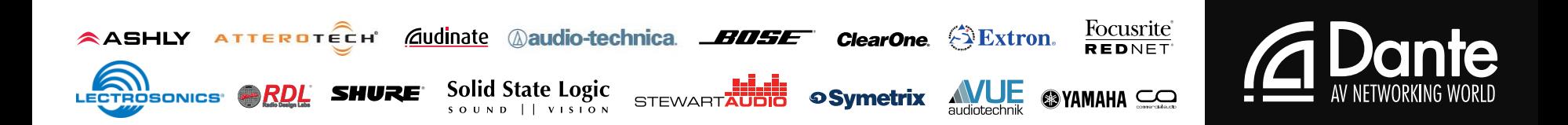

On each table you will find:

- An eight-port gigabit Ethernet switch
- A Dante enabled product connected to the switch.
- Enough CAT-5e cables to be used for connecting your computers to the Dante network.

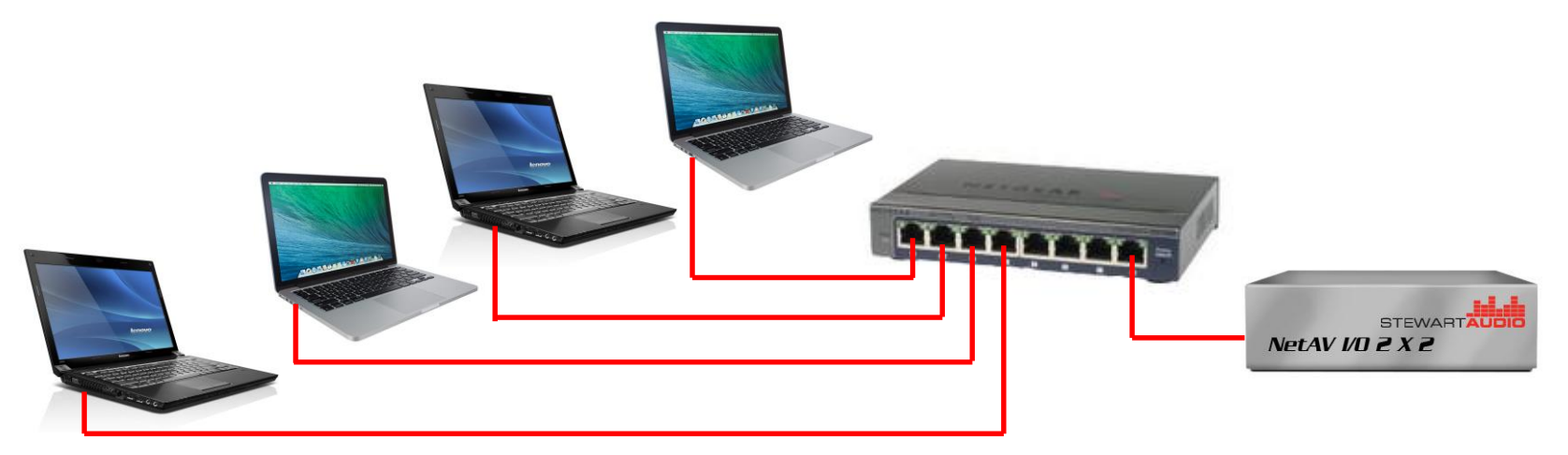

### Rules of Engagement

### Things to Remember:

- Each table will be it's own independent Dante network.
- At least one computer on each network must have DVS running.
- You will have Dante Controller open and be connected to the network.

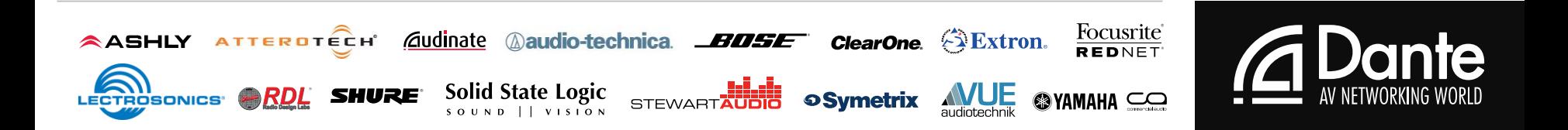

## Rules of Engagement

- Remember the when multiple instances of Dante Controller are open on a network:
	- The changes made on your computer will be reflected on all computers.
		- So play nice with each other.
		- Work as a team
			- **Especially when configuring Dante Devices**

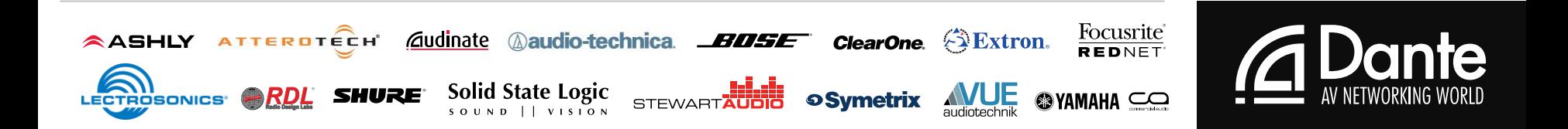

### Rules of Engagement

### Troubleshooting:

- **If you have a connection issue:** 
	- Make sure that your Wi-Fi is disabled
	- Your wired Ethernet port is set to DHCP.
	- Or simply raise your hand and Audinate employees will be happy to assist you.

#### 2222222 **2** <u>|2</u>

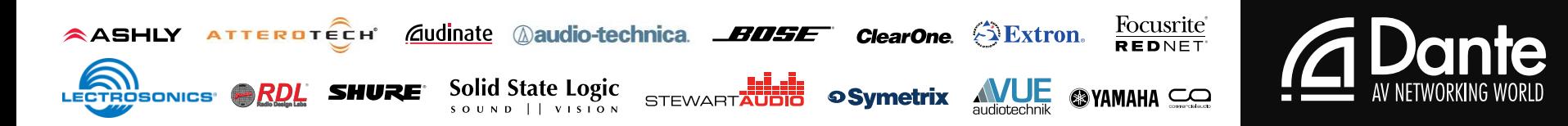

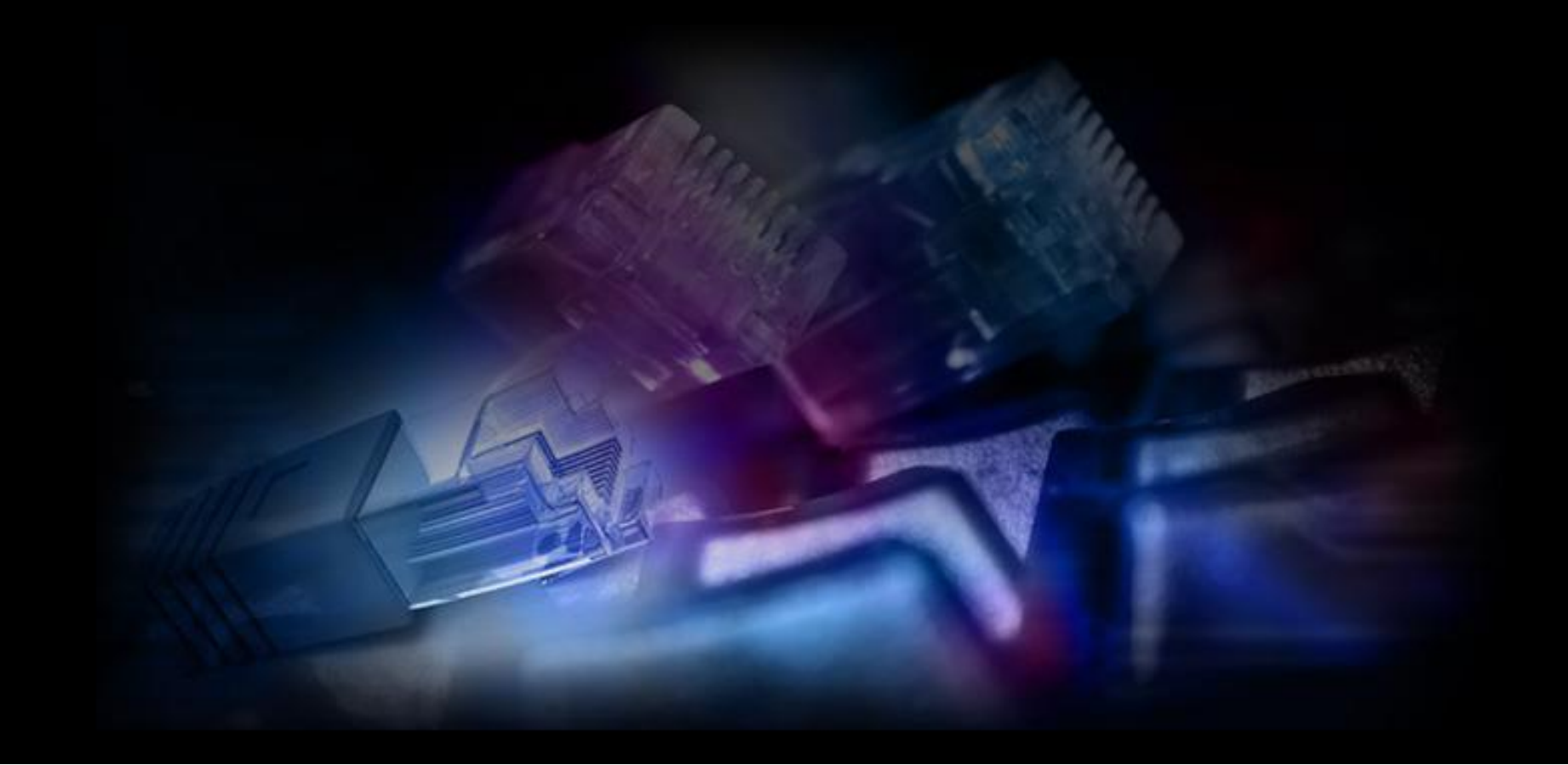

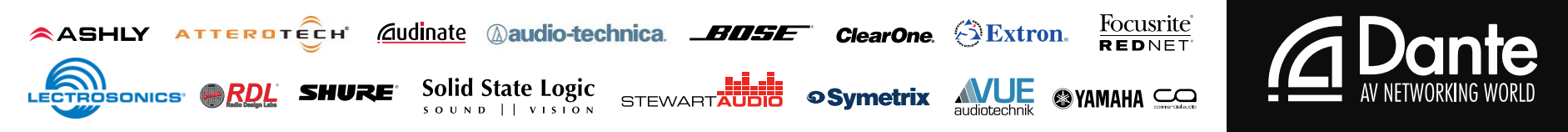

- In this session we will be covering:
- **Example 2** Configuring Dante devices using Device View
	- Dante Clock Settings
	- Latency Settings
	- Dante Flows (unicast & multicast)
- **Diagnostic Tools in Dante Controller**
- Creating and Recalling Dante Presets
- Q & A

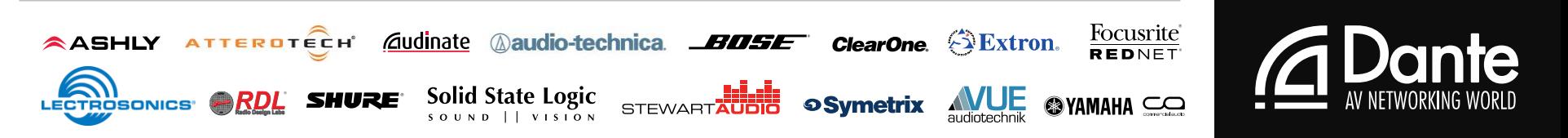

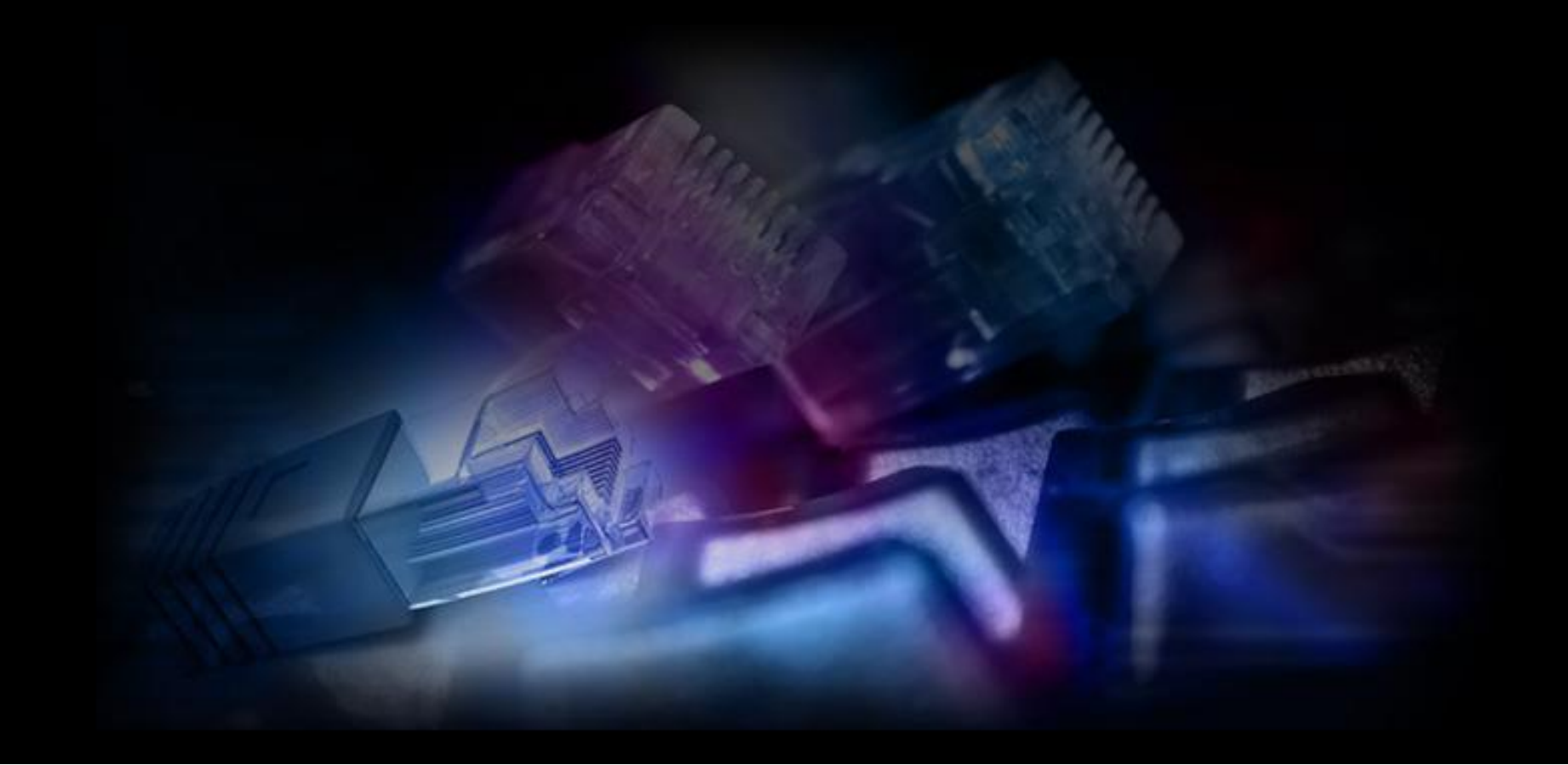

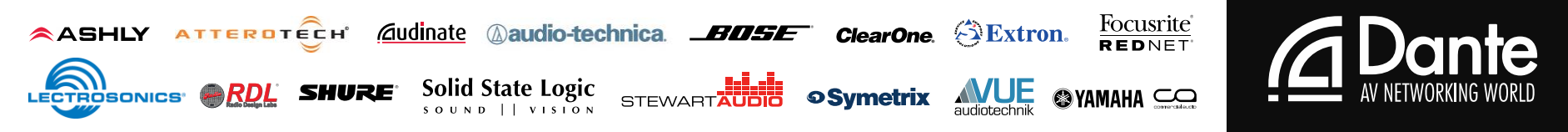

### Thank You!

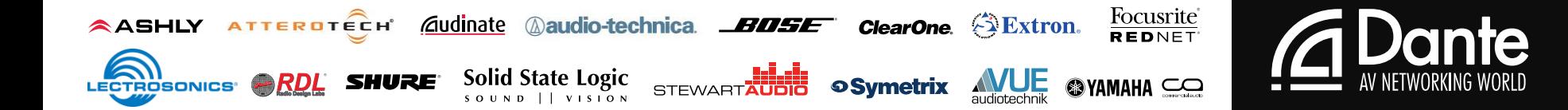